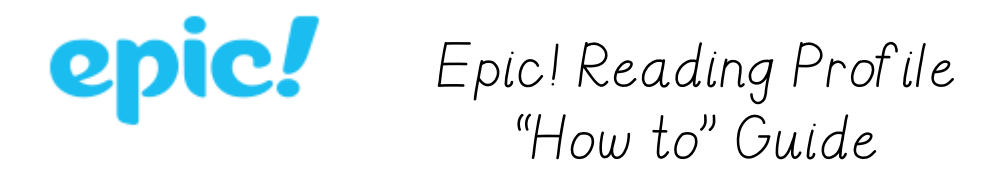

Here's how to access your reading profile on the Epic website, where you can read books online!

Go to my website and click on the "Epic" button to go to the Epic login page.

3newhope.weebly.com

Once there, enter our class code:  $rpm0/23$ 

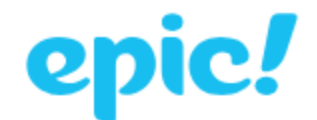

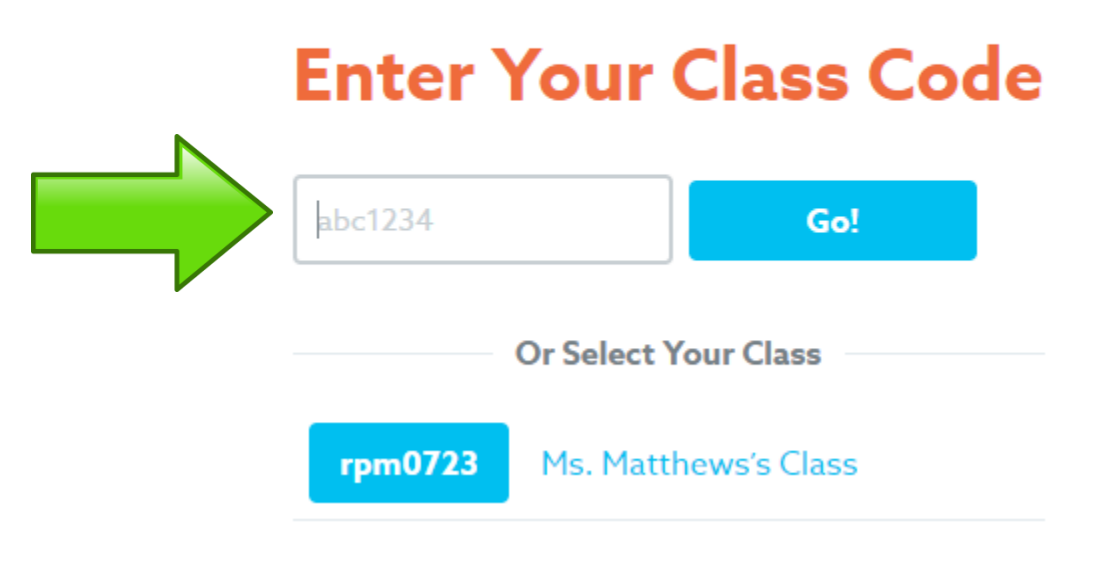

## Select YOUR profile by clicking on your picture.

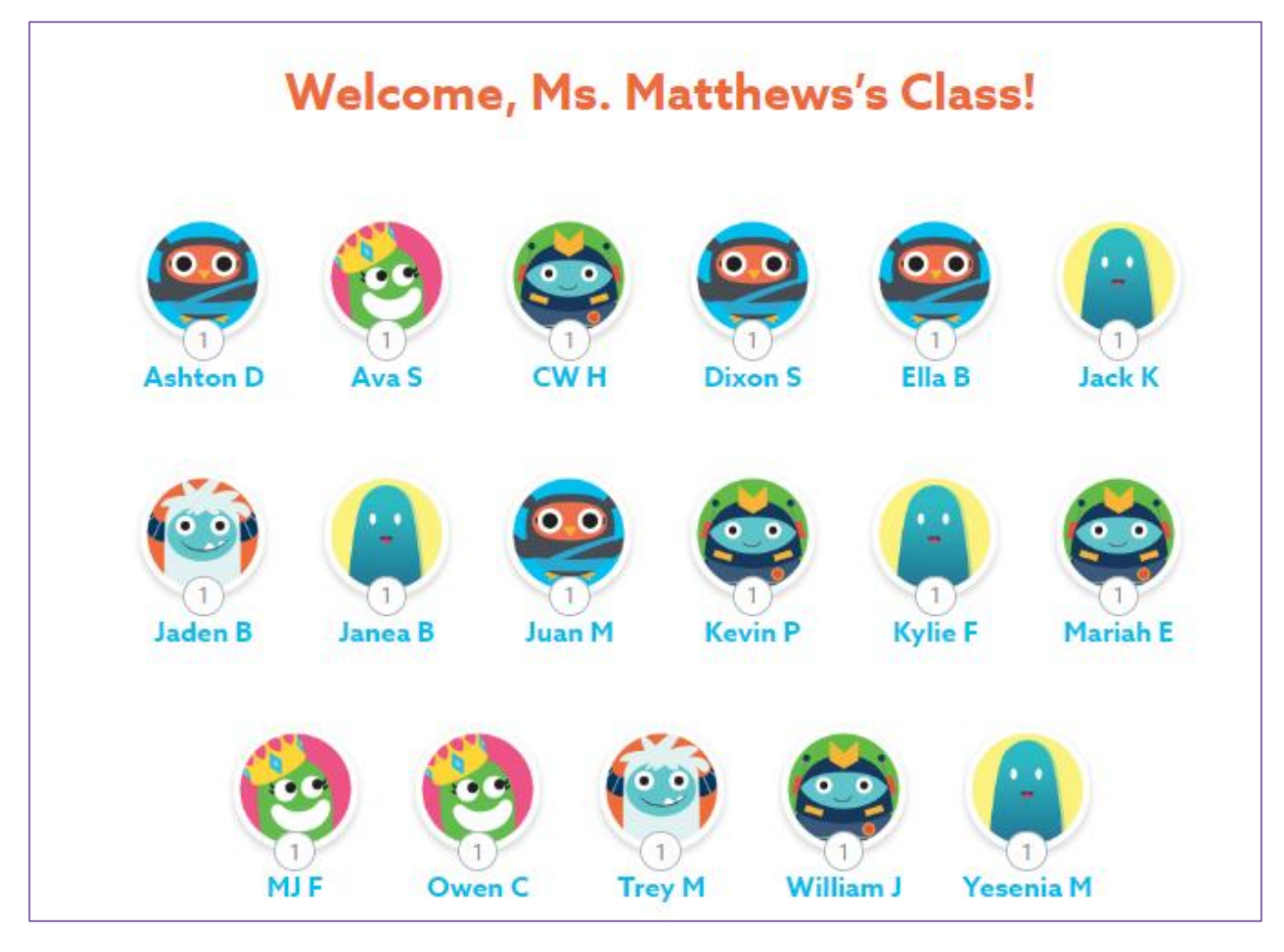

Then enter your pin and " go." You are ready to read!

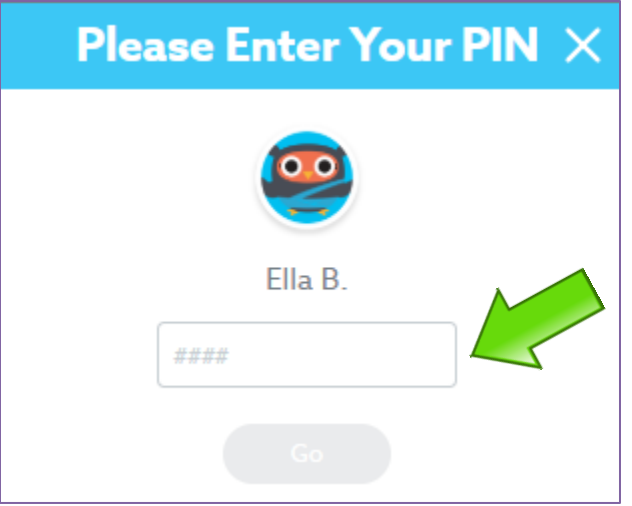